"degisim.sakarya.edu.tr "adresini tarayıcınızın adres çubuğuna yazarak enter tuşuna bastığınızda aşağıdaki ekrana ulaşacaksınız

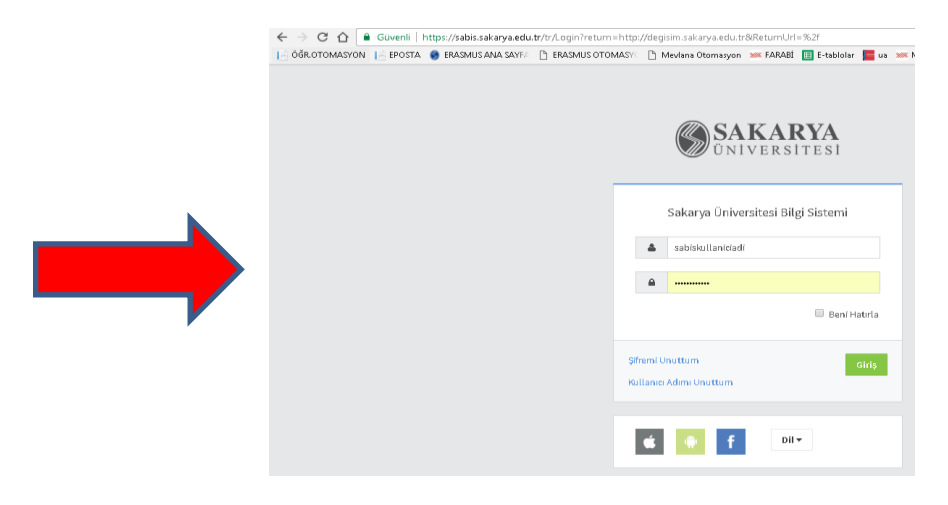

Bu ekrana kullanıcı adı olarak SABİS kullanıcı adı ve şifrenizi giriniz.

Başvuru Onay Ekranına ulaştınız. Onay işleminizi gerçekleştirmek için okla işaretlenmiş alanı tıklayınız.

## (Yeleştirme İşlemleri)

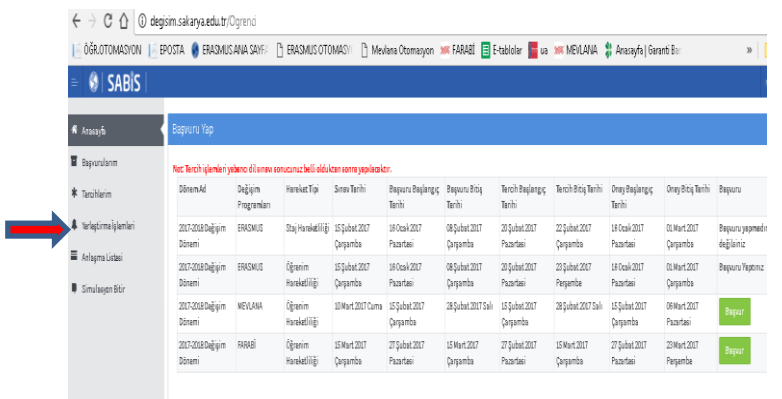

## **SON İŞLEM**

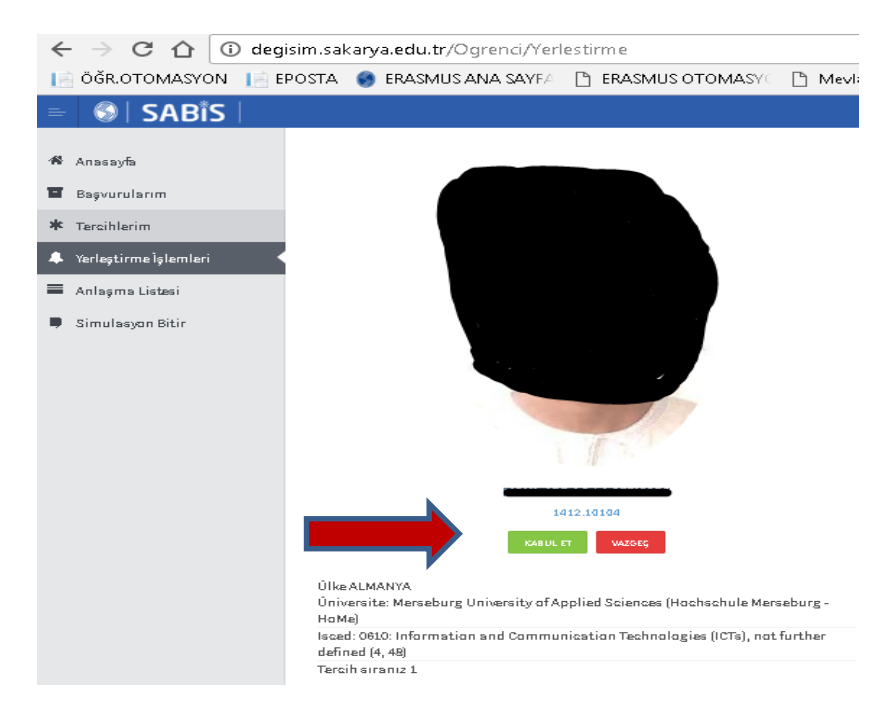

*Hareketlilik Nihai Kararınızı tıkladığınızda işleminiz tamamlanmış olacaktır.*

TEBRİKLER